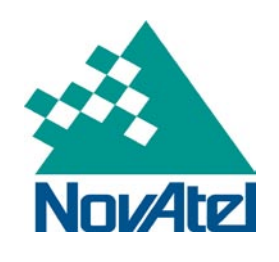

*NovAtel Service Bulletin Page 1 of 2*

# **OEMV GLONASS Tracking Error**

#### **Summary:**

Due to a recent change in the broadcast almanac data stream from GLONASS satellites, OEMV receivers running version 3.700 or later will reset while downloading the GLONASS almanac.

## **Products Affected:**

All OEMV GLONASS-enabled products with firmware 3.700 or 3.710.

### **Region Affected:**

World Wide

### **Details:**

A change in the data provided in the GLONASS almanac causes the receiver to output the following message.

< Error : SCAF\_Assert, allprnlist.cpp, 117 >

### **Solution:**

There are two separate firmware fixes for versions 3.700 and 3.710, respectively. The appropriate firmware, as outlined below, needs to be loaded on the receiver.

#### For all OEMV-1G, OEMV-2 and OEMV-3 products

3.700 was fixed with 3.700S32; download is available a[t ftp.novatel.ca/incoming/3700S32.zip](ftp://ftp.novatel.ca/incoming/3700S32.zip)

#### For all SmartAg products

3.710 was fixed with 3.710S7; download is available at [ftp.novatel.ca/incoming/3710S7.zip](ftp://ftp.novatel.ca/incoming/3710S7.zip)

Until the firmware fix can be loaded onto the receiver, the temporary solution is to disable GLONASS on the receiver using the following steps:

- 1. Disconnect the antenna (If possible)
- 2. Power cycle the receiver
- 3. Issue the FRESET command to the receiver as quickly as possible

Note: You may have to repeat steps 2 & 3 a few times in order to issue the command before the SCAF error occurs.

4. Send the following commands:

assign 16 idle assign 17 idle assign 18 idle assign 19 idle

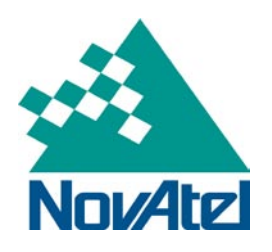

*NovAtel Service Bulletin Page 2 of 2*

assign 20 idle assign 21 idle assign 22 idle assign 23 idle assign 24 idle assign 25 idle assign 26 idle assign 27 idle saveconfig

- 5. Configure the receiver to your application's needs
- 6. Issue a saveconfig command again to save your final configuration
- 7. Plug in the antenna

**Application Notes:** None Available

**Download Update:** Firmware .hex files available at the following FTP link:

[ftp.novatel.ca/incoming/3700S32.zip](ftp://ftp.novatel.ca/incoming/3700S32.zip) [ftp.novatel.ca/incoming/3710S7.zip](ftp://ftp.novatel.ca/incoming/3710S7.zip)

Please contact [support@novatel.com](mailto:support@novatel.com) for Auth codes.

**For more information please contact [support@novatel.com.](mailto:support@novatel.com)**